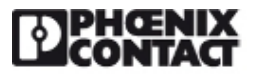

# **Extract from the online catalog**

# **PSI-DATA/FAX-MODEM/RS232**

Order No.: 2708203

http://eshop.phoenixcontact.de/phoenix/treeViewClick.do?UID=2708203

Industrielles Analog Modem zur Montage auf EN-Tragschiene. Für Wähl- und Standleitungsbetrieb. Serielle RS-232-Schnittstelle, galvanische 3-Wege-Trennung, Alarm- Ein / Ausgang, Versorgungsspannung 24 V AC/DC.

### **Commercial data**

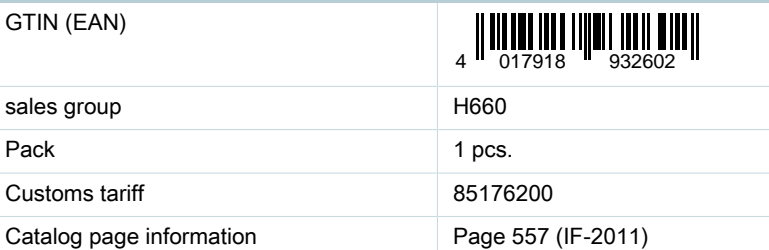

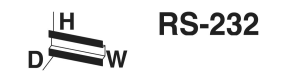

#### http://

www.download.phoenixcontact.com Please note that the data given here has been taken from the online catalog. For comprehensive information and data, please refer to the user documentation. The General Terms and Conditions of Use apply to Internet downloads.

## **Technical data**

#### **Serial interface**

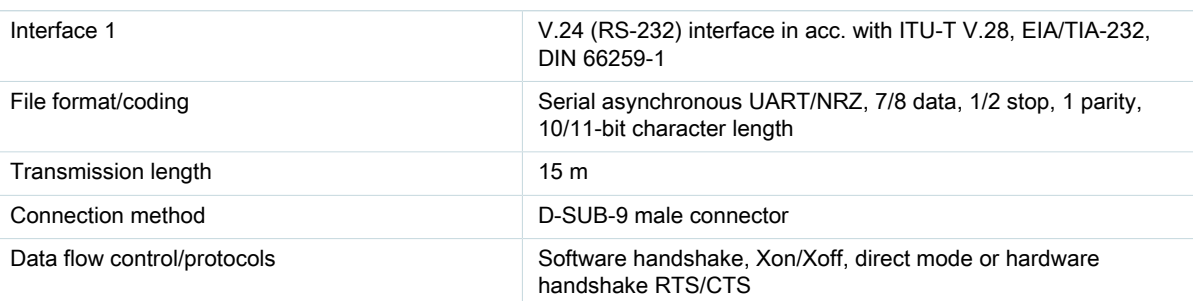

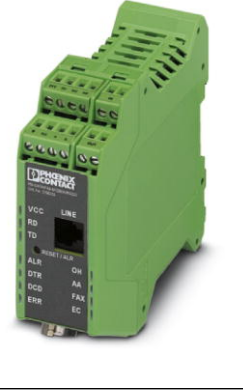

# PSI-DATA/FAX-MODEM/RS232 Order No.: 2708203 http://eshop.phoenixcontact.de/phoenix/treeViewClick.do?UID=2708203

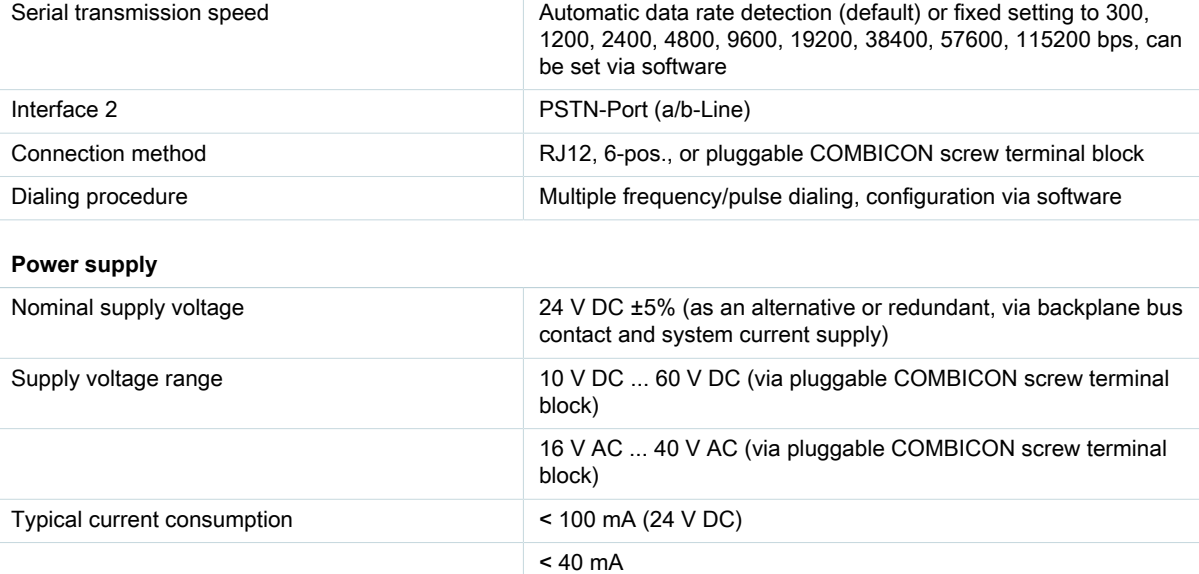

## **General data**

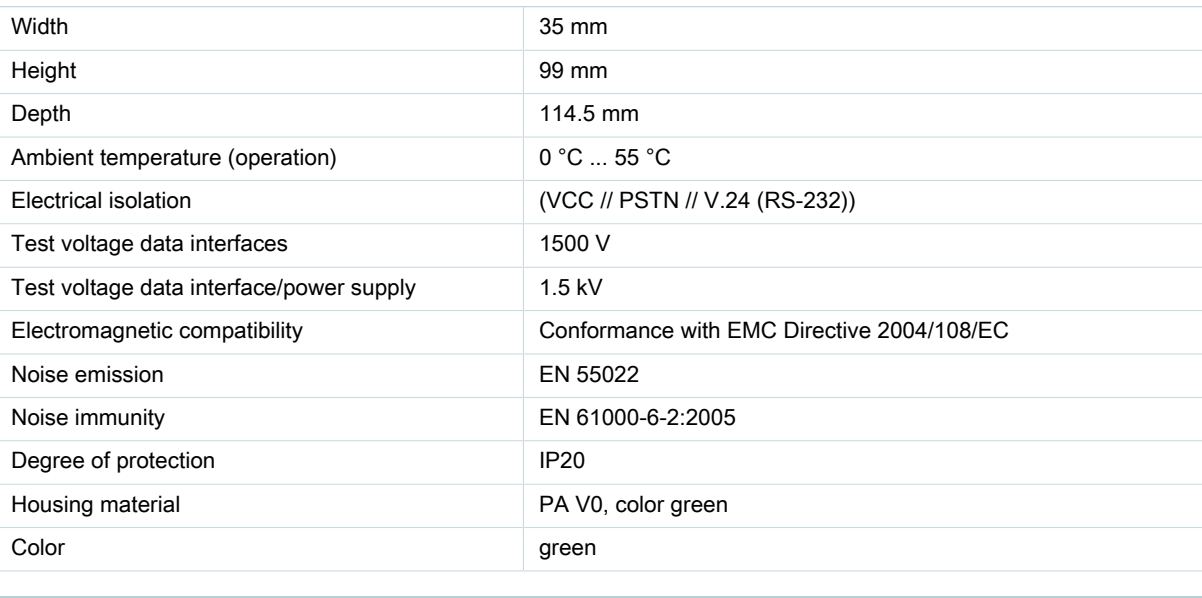

**Certificates / Approvals**

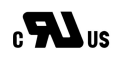

Certification CUL, UL

Certification Ex: CUL-EX, UL-EX

PHOENIX CONTACT Inc., USA Page 2 / 6<br>
http://www.phoenixcon.com Jun 2, 2011 http://www.phoenixcon.com

## **Accessories**

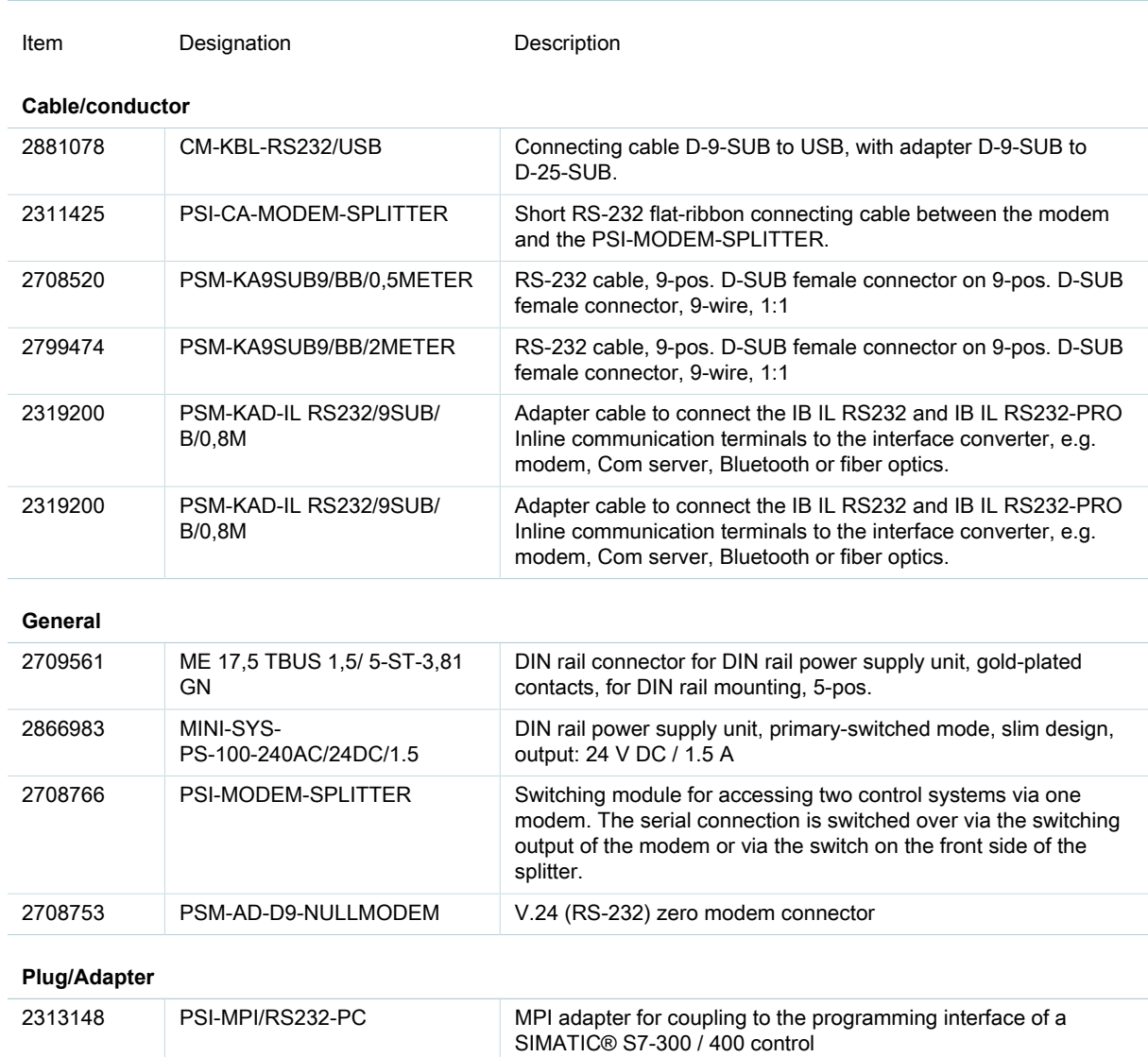

#### **Diagrams/Drawings**

#### Application drawing

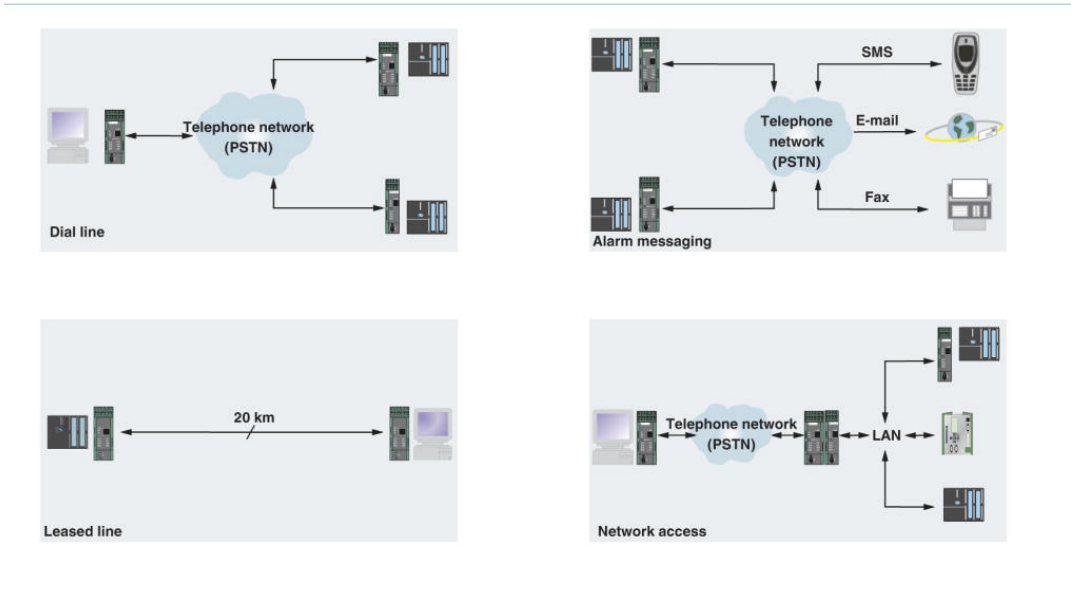

## **FAQs**

• **01. After dialing up to a remote station via hyperterminal, how can I change to a remote control software without losing the connection ?**

01. Set the local as well as the remote modem to "Ignore DTR Signal" via the configuration software. Alternatively, a terminal software can be used. In the later case send the commands AT&D0 (Ignore DTR-signal) and AT&W (Save settings) to the modems.

• **02. What´s the meaning of the error message "ERROR: Can´t open COM-port !" when reading out the modem configuration with the configuration software ?**

02. Appearently the COM-Port is used by another software (e.g. Hyperterminal, Sync-Software for PDA, Configuration Software for Controls etc.). Please shut down this software and read the modem configuration out again .

• **03. When downloading the configuration from/uploading the configuration to the modem via the configuration software the error-message "ERROR-Wrong module !" appears.**

03. Most propably the te speed setting of the COM-port does not match the speed settig of the modem. Open the modem, set DIP switch 4 to ON and execute a cold start of the modem (disconnect and reconnect supply power). After that, oeb hyperterminal with the settings 19200, 8,O,1 and reset the modem to factory setting with the command AT\*F. After that, the modem can be adressed via the configuration software again.

• **04. The modem cannot be addressed by the configuration software (version V1.57 or lower). The error messages "ARROR: Timeout !" and "ERROR: Could not Read/Write Data !"**

04. This indicates that the modem responses have been deactivated by setting the AT command AT Q1. This may e.g. be necessary when the modem is connected to a PLC. Without modem responses, the configuration software does not work. In this case any settings have to be done with AT commands via a terminal programm (e.g. Hyperterminal).

PHOENIX CONTACT Inc., USA Page 4 / 6<br>
http://www.phoenixcon.com http://www.phoenixcon.com

#### • **05. What is the reason for the error message "ERROR: No modem found !" when addressing the modem via the configuartion software ?**

05. The RS-232 connection between PC and modem has not been made correctly. Use a 1:1 cable and ensure that the connector is correctly fitted.

#### • **06. How can alternative SMS provider s be set (Conf. software Version 1.0.157 or below)?**

06. In the "Additional setting AT" box, enter " &Z20=<Number of SMS provider> ". This saves the number of your SMS provider in register Z20.

#### • **07. Why is it not possible to establish a 56k connection for remote maintenance applications ?**

07. The analog telephone connection is designed for language and thus for a frequency of 300 - 3400 Hz, whereby the data transmission speed is limited to max. 33600 bps. V.34 modems are ideal for this connection.

56k devices do not use the telephone line like an analog system. This modem sends digital signals instead of analog tone signals. These are transmitted from the digital transmission paths and switching centers up to the analog subscriber line. A transmission speed of 56000 bps is theoretically possible with this method. In practice, only up to 46000 bps are possible! The following conditions must be fulfilled for a 56K connection:- The modem must be connected to a digital switching center. - Only analog/digital conversion is allowed between modem and server.- A digital opposite terminal (Internet server), that supports the 56k standard (V.90) is necessary. 56k transmission (V.90) only takes place from the Internet server to the modem. In the opposite direction, that is from the modem to the Internet server, transmission follows the V.34 standard with 33600 bps. If faster connections are required outside of Internet use, e.g. for remote maintenance, max. 33600 bps can be reached. --> V.34

Conclusion: The max. transmission speed between two 56k modems is 33600 bps!

## **Address**

PHOENIX CONTACT Inc., USA 586 Fulling Mill Road Middletown, PA 17057,USA Phone (800) 888-7388 Fax (717) 944-1625 http://www.phoenixcon.com

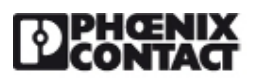

© 2011 Phoenix Contact Technical modifications reserved;

PHOENIX CONTACT Inc., USA Page 6 / 6<br>
http://www.phoenixcon.com Jun 2, 2011 http://www.phoenixcon.com